## *Department of Accounts Payroll Bulletin*

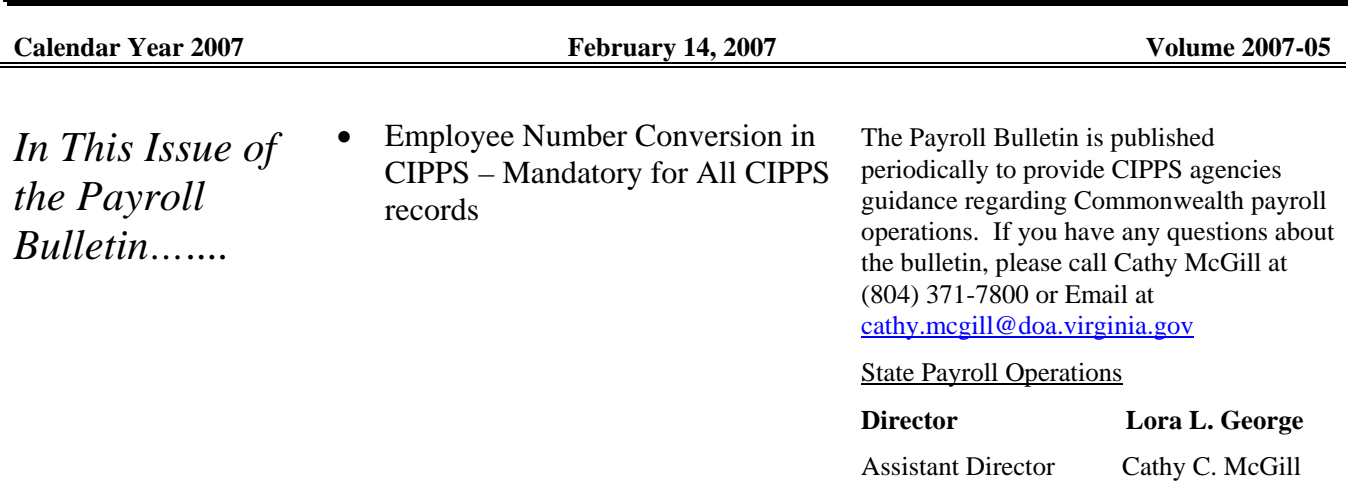

### **Employee Number Conversion**

**Introduction** An ever-increasing number of employees are reporting concern over the use of the Social Security Number in the Employee Number in CIPPS. Employees are concerned that this value appears on timesheets and leave slips that often pass through several hands for processing and are displayed on workstations during the process. Therefore, the Department of Accounts and the Department of Human Resource Management have been working together to eliminate the use of Social Security Number in the Employee Number in CIPPS. Effective April 1, 2007, the unique ID number that has always been maintained in PMIS will become the Employee Number in CIPPS. This conversion will be *required* of all agencies whether or not the agency uses PMIS as its personnel system and will apply to all employees to include wage, adjunct faculty, or any other employee type that is not currently recorded in PMIS.

**PMIS Transaction to Obtain an Unique ID** 

Although DOA periodically provides data to DHRM to systematically establish the unique ID for existing CIPPS employees, agency action to establish the record will be required in the near future. Effective 2/20/2007 PMIS will be modified to include a transaction used to obtain a unique ID for employees not typically mandated in PMIS. A PSE300 transaction will bring up a screen requiring minimal data about the employee. Upon completion of the data entry, a unique ID number will be displayed at the bottom of the screen. (Displayed on the following page.) *Usage of this transaction is mandatory for new employees effective 3/19/2007 to ensure a successful conversion.*

### **Please note that this procedural change will require intensive coordination and communication between Human Resource and Payroll units.**

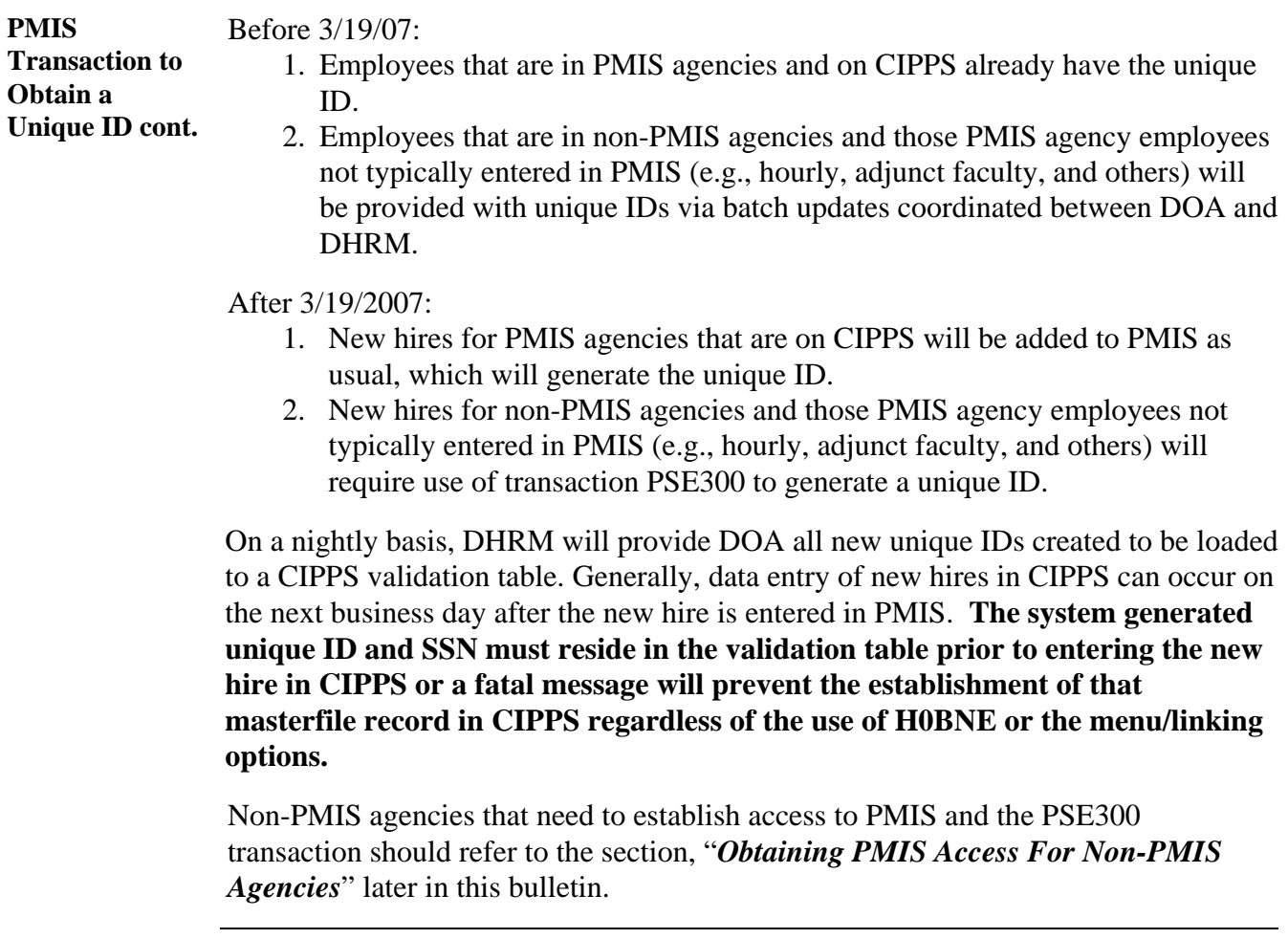

 **PSE300 screen** The image below demonstrates the PSE300 transaction. This is only to be used for non-PMIS agencies and those PMIS agency employees not typically entered in PMIS (e.g., hourly, adjunct faculty, and others).

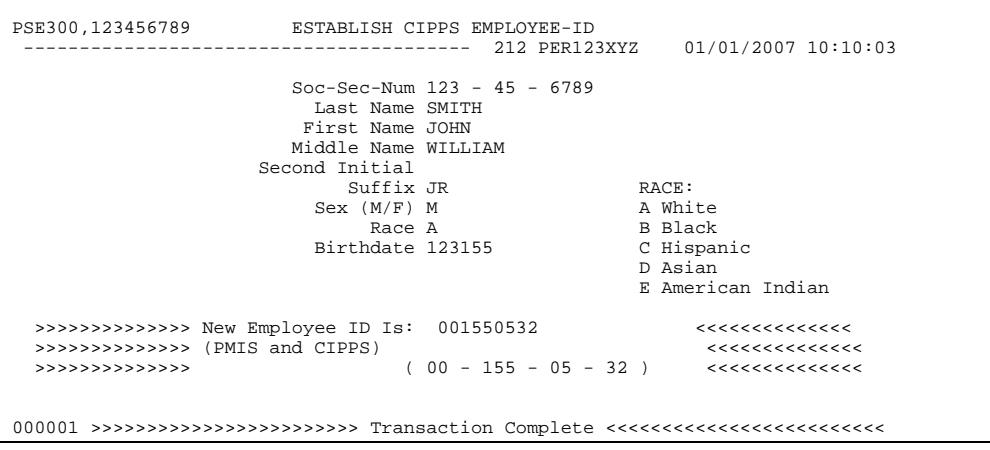

Page 2 of 7 *http://www.doa.virginia.gov/Payroll/Payroll\_Bulletins/Payroll\_Bulletins\_Main.cfm*

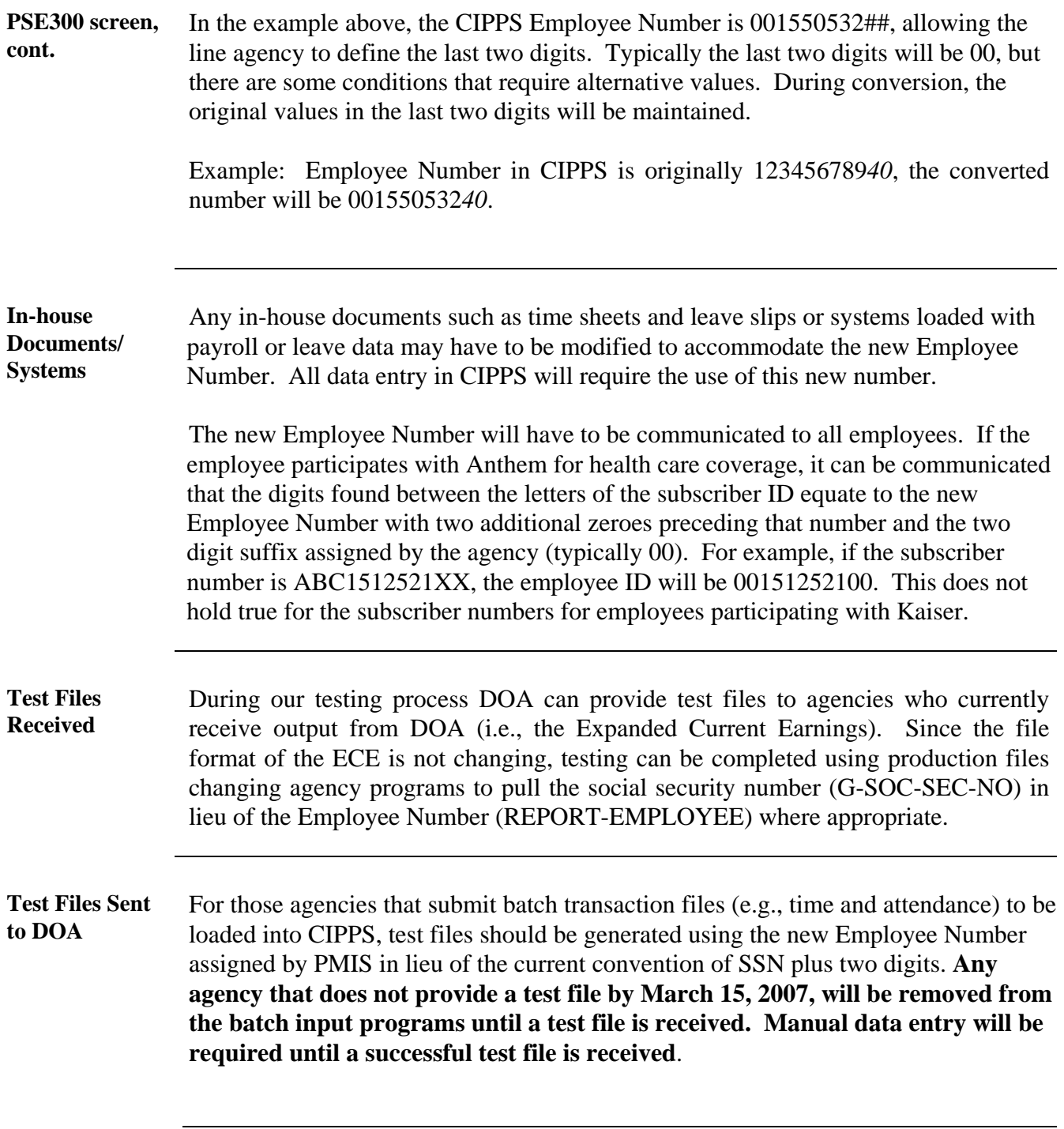

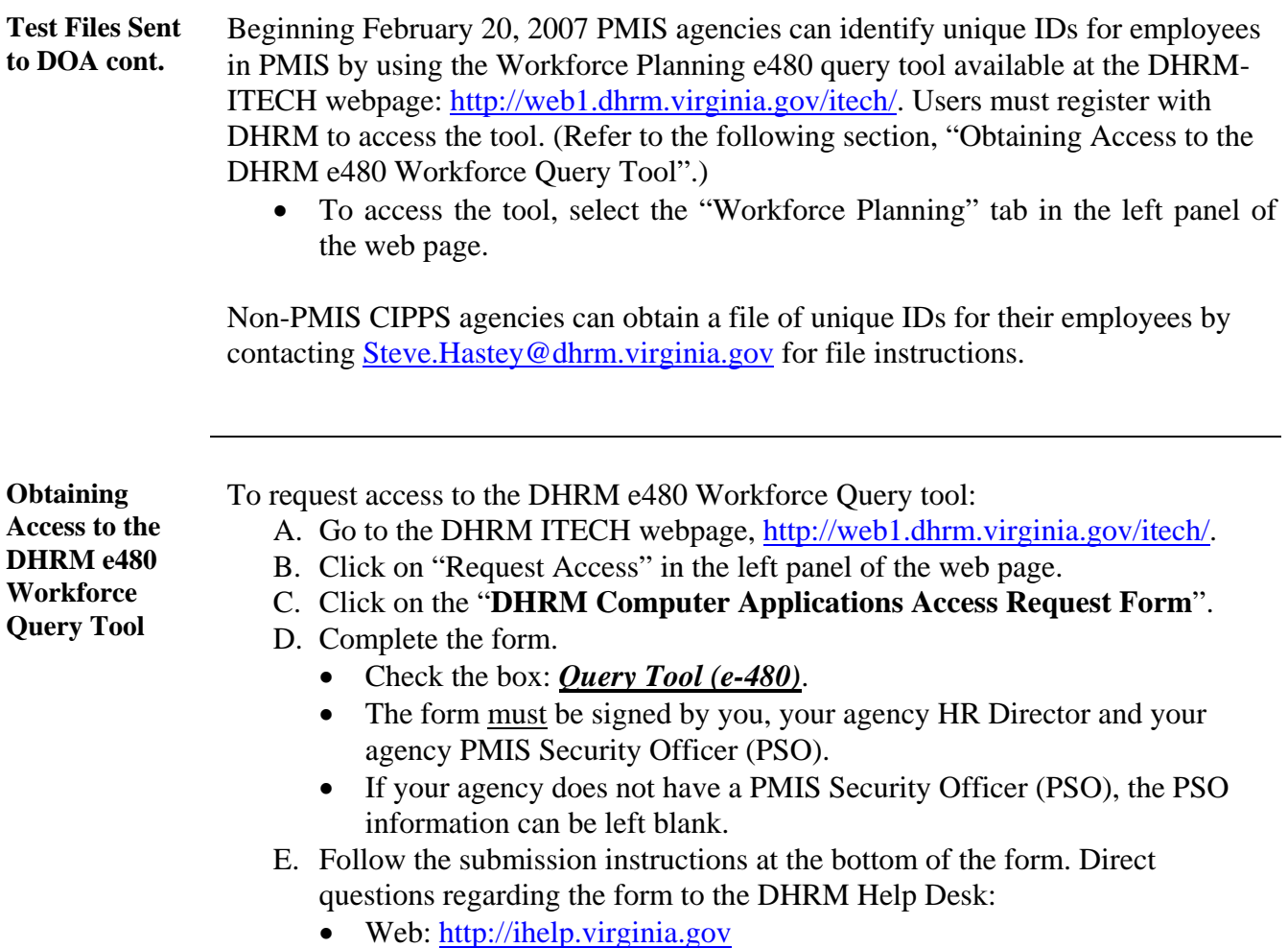

• Email: [ihelp@dhrm.virginia.gov.](mailto:ihelp@dhrm.virginia.gov)

.

**Obtaining PMIS Access for Non-PMIS Agencies** 

The PMIS database resides on the Unisys mainframe computer at VITA. The most common way agencies connect to PMIS today is via the browser-based secure access method using Web-UTS. To establish PMIS connectivity, there are two separate parts to complete:

**1. Establish a Connection to the VITA Unisys Mainframe Computer**  Please involve your agency technical network and/or desktop support staff as needed. Your agency network configuration may already allow this secure VITA connection. If not, your agency technical staff will need to work with VITA to establish the connection (see "B" below).

#### **A. How to Connect Your PC Browser to the VITA Secure Server and PMIS**

- 1) Open Internet Explorer.
- 2) In the address bar of your browser, type in the secure VITA website: **<https://www.uts.vita.virginia.gov/web-uts/dhrm-uts.htm>**, then press Enter
- 3) If you get any "security certificate" messages, just click as directed to "continue" through them.
- 4) Download the two "client-side" ActiveX controls to install them on your work PC. If the client-side controls are successfully installed, you will get the VITA Unisys mainframe logon prompt:

#### "**Enter your user-id/password and clearance level**"

- 5) Enter your PMIS Userid, a slash ("/") and your password, and then press Enter. (If you are prompted for your security or access level, just press Enter.) (See 2 below)
- 6) With the cursor at the "Home" position, you are ready enter "PSE300" transactions. (Refer to above Section, PSE300 Screen.)
	- **To end your PMIS session**, simply close your browser window.
	- **To open a new session** after Web-UTS has been successfully installed on your PC, simply click on the link (#2 above) and you should automatically be presented with the Unisys logon prompt.

#### **B. Involve VITA Support to Establish Connectivity to Unisys**

If you were not able to complete the steps in "A" above and successfully logon to PMIS, have your agency's technical support staff contact the VITA Customer Care Center (Help Desk) at 804 786-3932 to help establish Unisys connectivity using Web-UTS. That may involve network-type firewall or router changes to establish the secure connection.

**Obtaining** 

## **Employee Number Conversion, continued**

**2. Obtain a PMIS Userid From DHRM** 

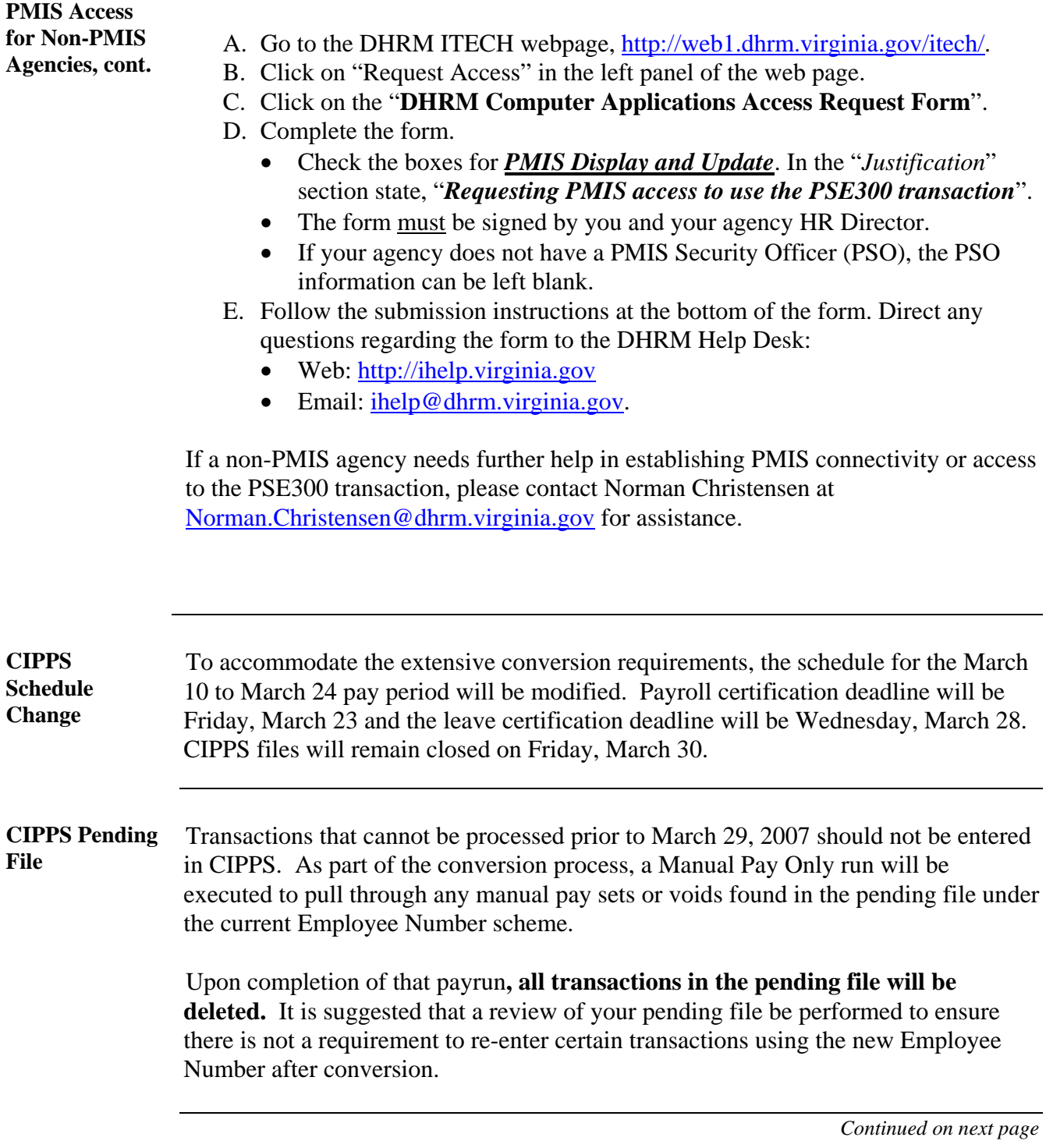

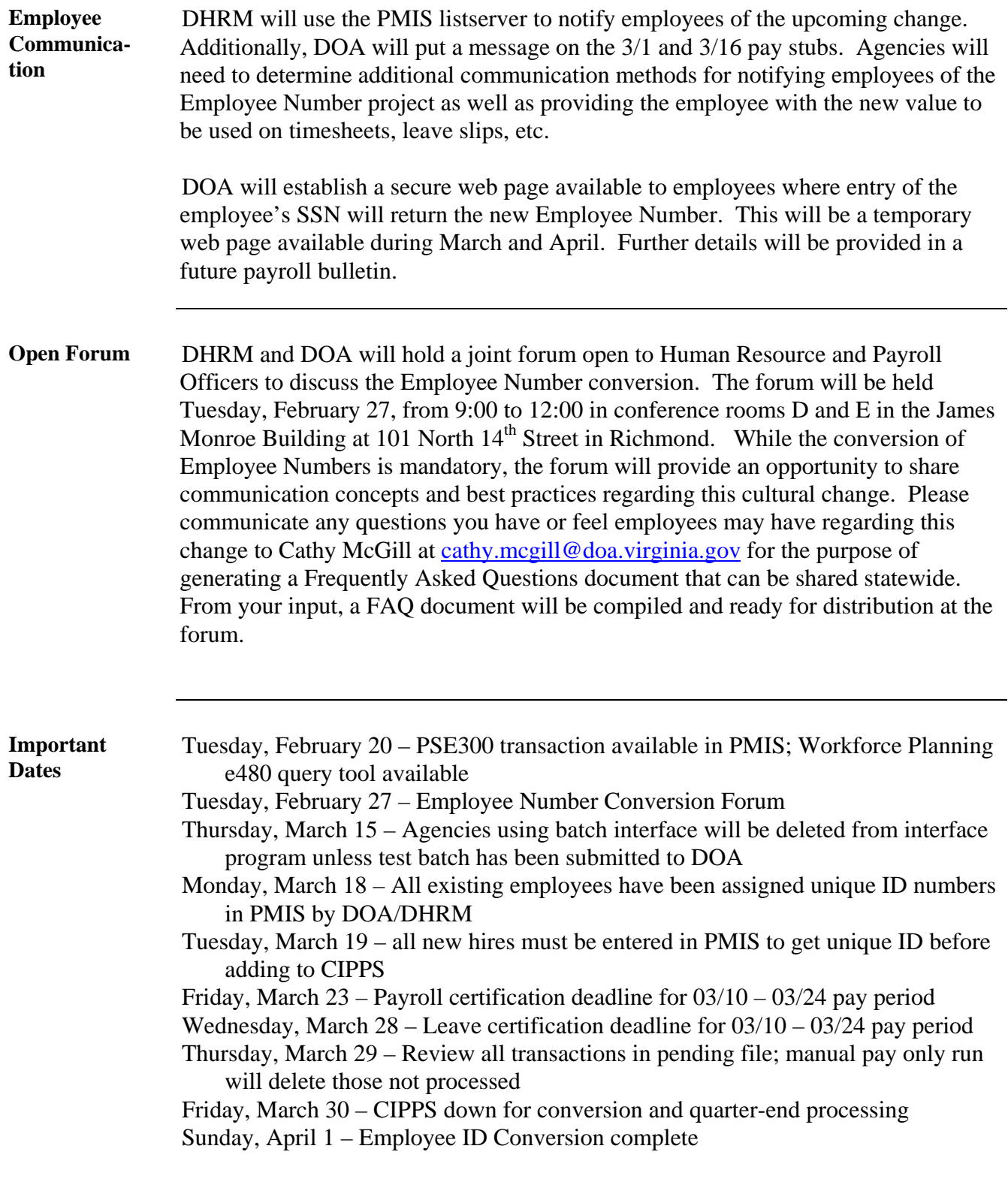